## سنة أولى ماستر )2022/2021(

مقياس: الإعلام الآلي

• بعض المصطلحات • واجهة متصفح جوجل كروم Google Chrome متصفح الإنترنت

متصفح الويب هو برنامج صمم لتصفح وعرض محتويات صفحات الويب على الشاشة، وكذا تحميل الملفات و القيام بالبحث.

**.1 بعض الصطلحات** 

**املو اقع املفضلة ) pages marque/favoris ):** خاصية تمكنك من حفظ عناوين صفحات الويب التي تهمك، من اجل تصفحهم مرةأخرى بسهولة.

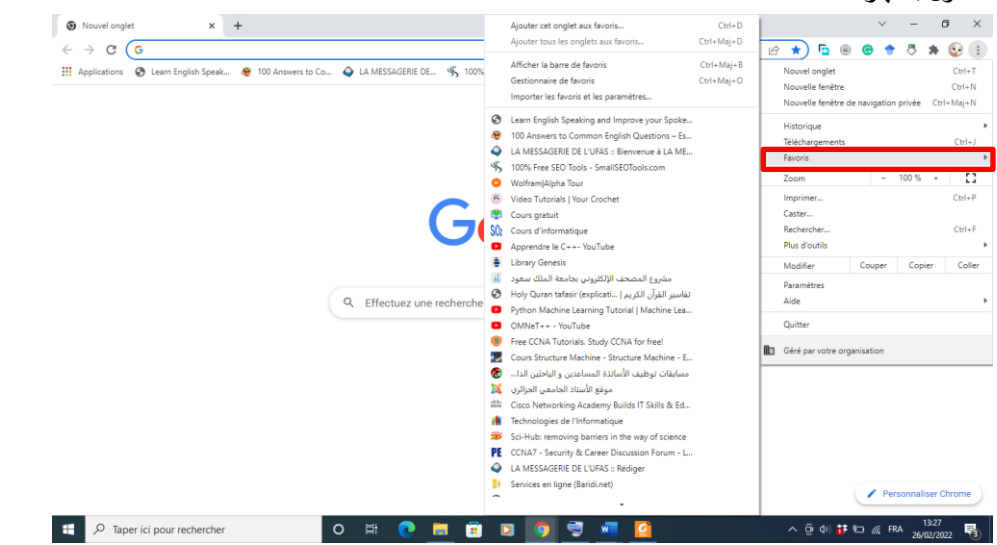

**التاريخ ) historique):** قائمة باملواقعالتيتمتزيارتها أثناءتصفح الويب، بحيث يسمح لك من إيجاد موقع تمت زيارته من

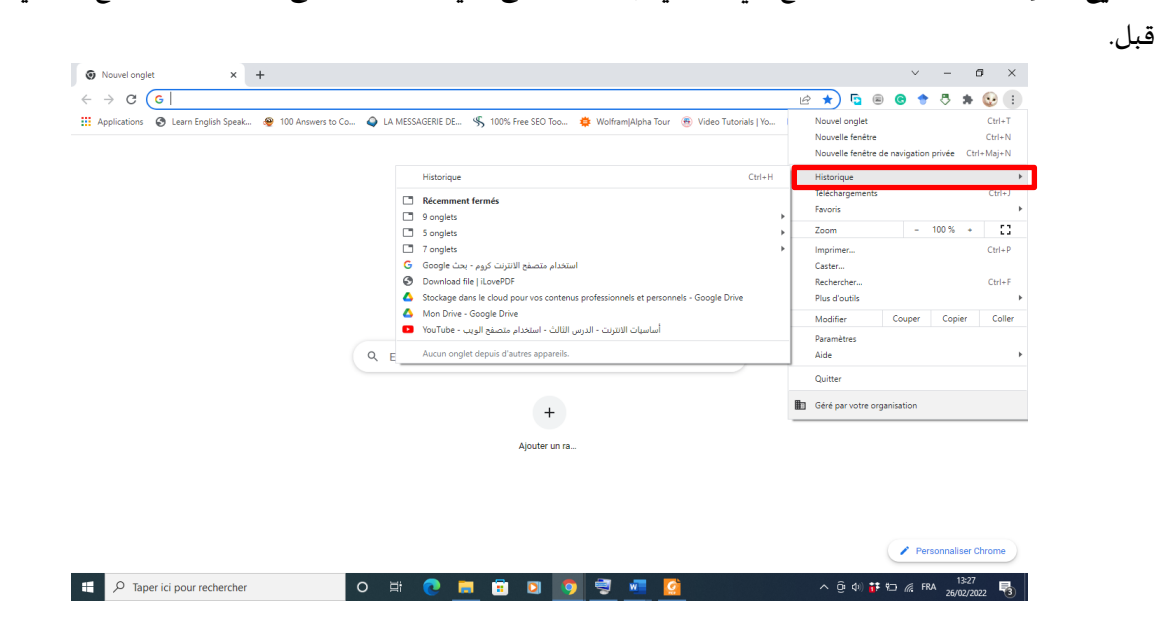

ة: اآلدابواللغات كلي ر<br>'

> سنة أولى ماستر )2022/2021( مقياس: الإعلام الآلي

كوكيز (cookies): هو ملف نصي صغير يخزن من طرف المتصفح لتخزين المعلومات عن الم*س*تخدم، وذلك لإظهار محتويات ذات صلة به في المستقبل.

**امللحقات ) extensions/modules):** وحدة نمطية أو امتداد يمكنك من إضافته إلى متصفحك، على سبيل املثال يمكن إضافة وحدة نمطية تترجم صفحات الوبب المكتوبة باللغة الإنجليزية، اوان تظهر لك تعاريف جميع الكلمات التي تراها،

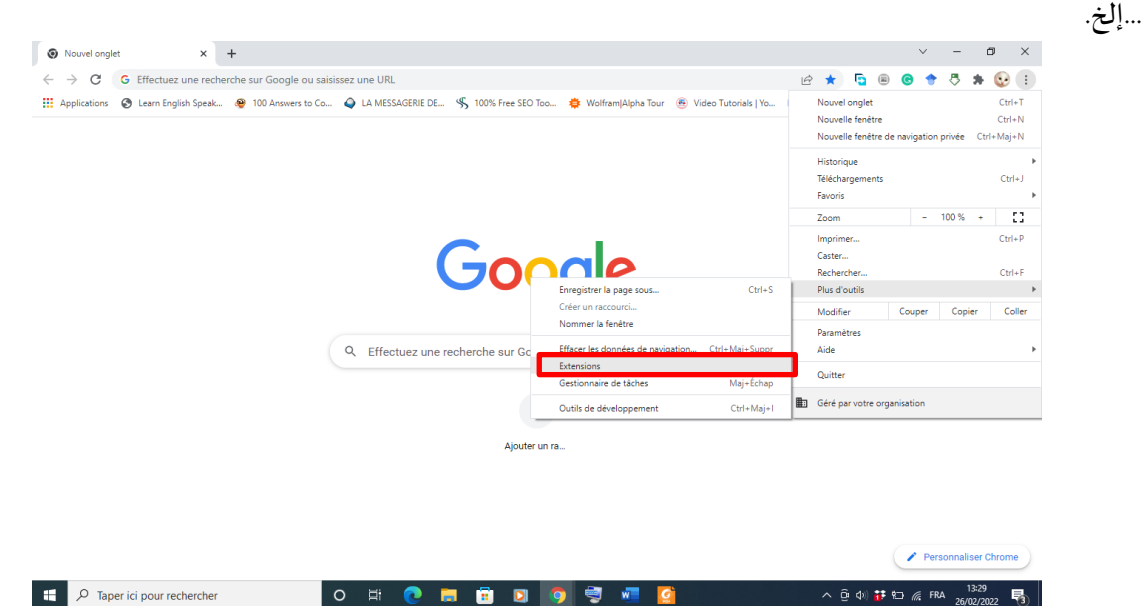

**.2 واجهة متصفح ال نترنت جوجل كروم Chrome Google**

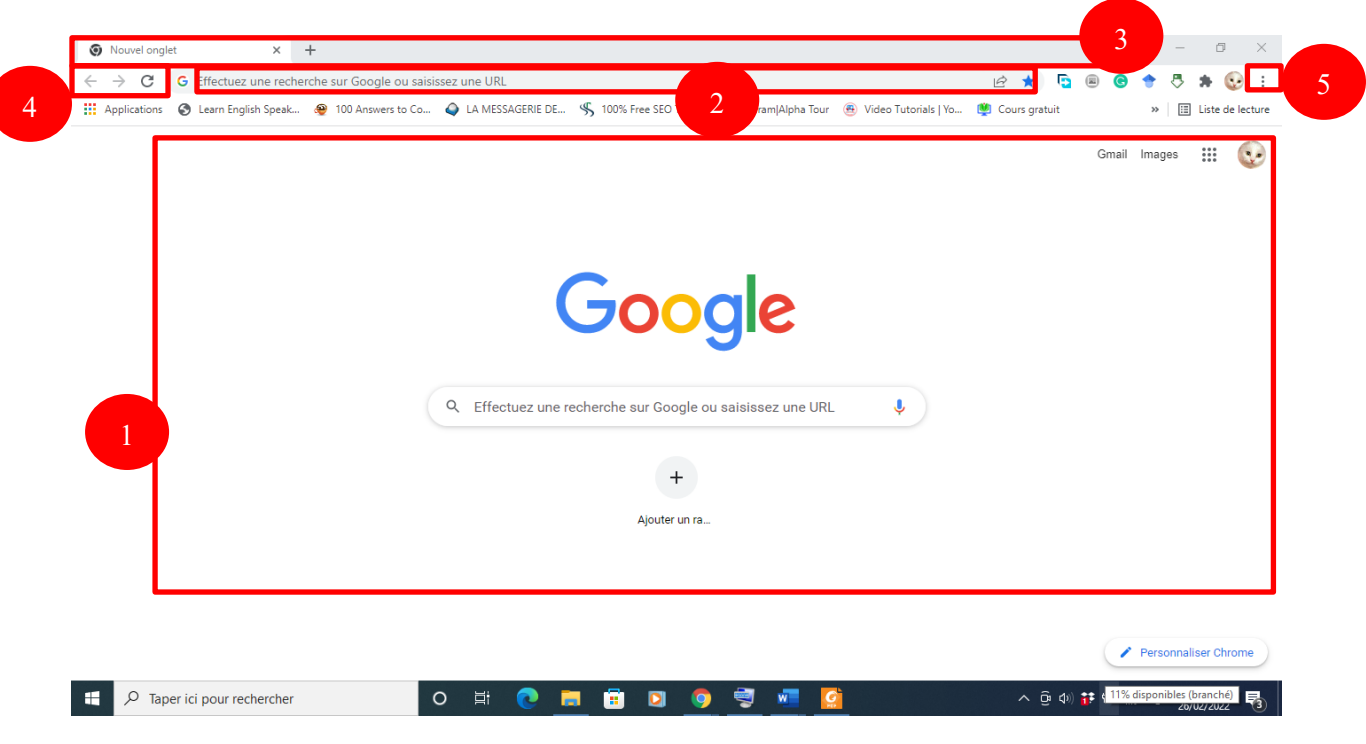

تتكون واجهة المتصفح من خمسة أجزاء رئيسية كما هو موضح في الشكل أدناه.

سنة أولى ماستر )2022/2021( مقياس: الإعلام الآلي

- $\checkmark$  صفحة الوبب Page web (1): الصفحة التي يستعرضها موقع الويب في شريط العناوين، وتحتل أكبر مساحة في نافذة المتصفح.
- ✓ شريط العناوين adresses'd Barre( 2): شريط أفقي يستعمل إل دخال عنوان املو قع للوصول إليه مباشرة. أما في حالة عدم معرفة عنوان الموقع، فكتابة الكلمات المفتاحية أو الاسم تقربي سوف يجعل محرك البحث (جوجل على سبيل المثال) يبحث عن النتائج الأكثر صلة.
- $\checkmark$  شريط التبويب بفتح Barre des onglets (3): لإدارة صفحات متعددة في نفس الوقت يسمح شريط التبويب بفتح صفحات ويب (تبويبات) أخرى، إغلاقها والتنقل بينها بسهولة.
- ✓ أزرار التنقل navigation de Boutons( 4): الس هم األيسر يمكنك من العودة إلى الصفحة السابقة )Précédente ) وعرضها في التبويب. السهم الأيمن يمكنك من الذهاب إلى الصفحة التالية (Suivante)، في حالة الضغط على زر السابق من قبل. أما زرالتحديث )Actualiser)فيقوم بتحديث الصفحةا لحالية.
- ✓ زر القائمة menu Bouton( 5): يسمح بفتح قائمة الستخدام البرنامج: إدارة التبويب، العناوين، الخيارات املتقدمة ، ...إلخ.